**Braunschweig und Berlin** 

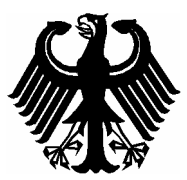

# EG-Baumusterprüfbescheinigung

*EC type-examination certificate*

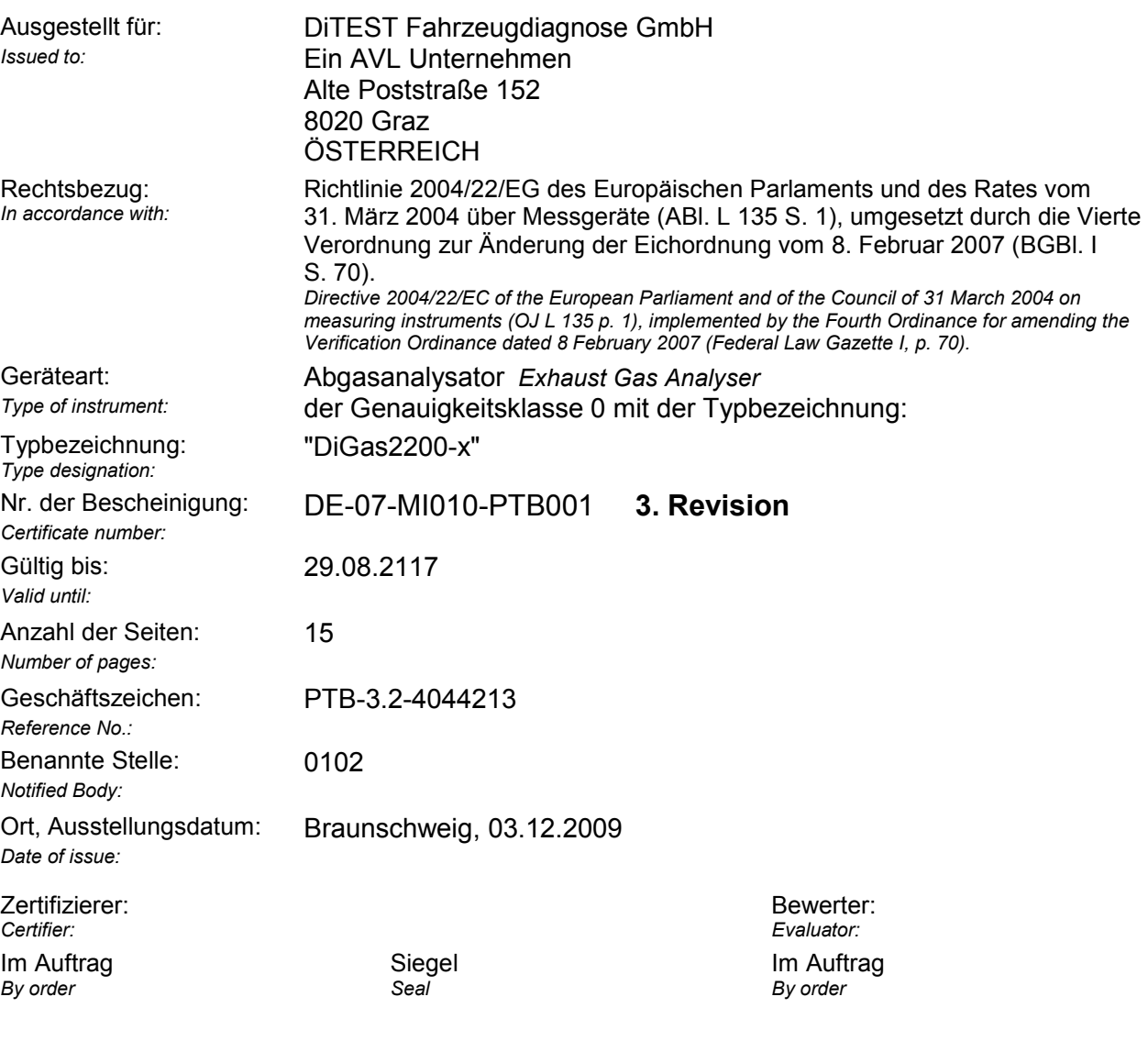

*Dr. Norbert Böse Dipl.-Ing. (FH) Georg Heine*

**Hinweise** 

Revisionen ohne Unterschrift und Siegel haben keine Gültigkeit. Diese Revision darf nur unverändert weiterverbreitet werden. Auszüge bedürfen der Genehmigung der Physikalisch-Technischen Bundesanstalt. *Note* 

*Revisions without signature and seal are not valid. This Revision may not be reproduced other than in full. Extracts may be taken only with the permission of the Physikalisch-Technische Bundesanstalt.*

Physikalisch Technische Bundesanstalt - Bundesallee 100 - D-38116 Braunschweig - Abbestraße 2-12 - D-10587 Berlin

# **Anlage zur EG-Baumusterprüfbescheinigung**

*Annex to EC type-examination certificate*

vom 03.12.2009, Bescheinigung Nr: DE-07-MI010-PTB001, 3. Revision  *dated 03.12.2009, Certificate number: DE-07-MI010-PTB001, Revision 3*

## **Zertifikatsgeschichte**

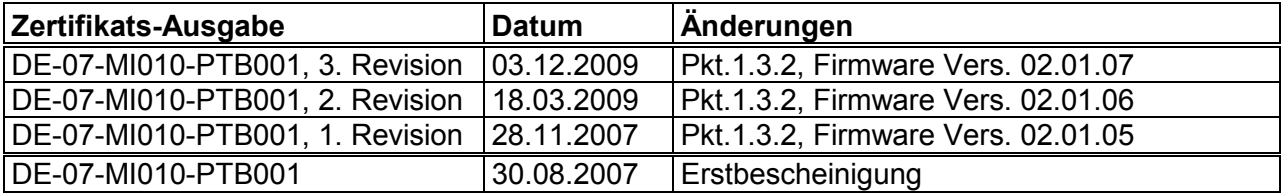

Diese 2. Revision ersetzt die Bescheinigung Nr. DE-07-MI010-PTB001, Revision Nr. 1, vom 28.11.2007, Geschäftszeichen PTB-3.2-4027651, mit Anlage.

Für die in dieser Bescheinigung genannten Geräte gelten weiterhin:

## **Rechtsvorschriften:**

Für die in dieser Bescheinigung genannten Geräte gilt die Richtlinie 2004/22/EG des Europäischen Parlaments und des Rates vom 31. März 2004 über Messgeräte (ABl. L 135 S. 1), umgesetzt durch die Vierte Verordnung zur Änderung der Eichordnung vom 8. Februar 2007 (BGBl. I S 70)

- Anhang I, Grundlegende Anforderungen
- Anhang MI-010, Abgasanalysatoren

übereinstimmend mit:

Allgemeine Vorschriften der Eichordnung (EO-AV) vom 12. August 1988 (BGBl. I S.1657), zuletzt geändert durch Artikel 287 der Verordnung vom 25. November 2003 (BGBl. I S. 2304).

 Anlage 18 zur Eichordnung vom 12. August 1988, zuletzt geändert durch die 3. Verordnung zur Änderung der Eichordnung vom 18. August 2000 (BGBl. I S. 1307)

# **Anlage zur EG-Baumusterprüfbescheinigung**

*Annex to EC type-examination certificate*

vom 03.12.2009, Bescheinigung Nr: DE-07-MI010-PTB001, 3. Revision  *dated 03.12.2009, Certificate number: DE-07-MI010-PTB001, Revision 3*

Seite 3 von 15 Seiten *Page 3 of 15 pages* 

#### **Angewendete harmonisierte Normen bzw. normative Dokumente:**

 - OIML R99 / ISO 3930: Geräte zur Messung der Abgasemissionen von Fahrzeugen, Dritte Ausgabe vom 01.09.2000

#### **Weitere angewendete Regeln:**

- WELMEC-Leitfaden 7.2, Ausgabe 5/2005
- PTB-Anforderungen Abgasmessgeräte für Fremdzündungsmotoren (PTB-A 18.10), Ausgabe 1/2004
- PTB-Anforderungen Schnittstellen (PTB-A 50.1), Ausgabe 12/1989

## **Anlage zur EG-Baumusterprüfbescheinigung**

*Annex to EC type-examination certificate*

vom 03.12.2009, Bescheinigung Nr: DE-07-MI010-PTB001, 3. Revision  *dated 03.12.2009, Certificate number: DE-07-MI010-PTB001, Revision 3*

Seite 4 von 15 Seiten *Page 4 of 15 pages* 

**Die Geräte/Messsysteme müssen folgenden Festlegungen entsprechen:**  *The instruments shall meet the following provisions:* 

### **Typbezeichnung:**

DiGas 2200-4 oder DiGas 2200-5

## **1 Bauartbeschreibung**

#### *Design of the instrument*

Geräte mit der Typbezeichnung "DiGas 2200-4/5" sind Kompaktgeräte mit eigener Anzeige (siehe Abb. 1). Sie dienen ausschließlich als Abgasmessgeräte für Fremdzündungsmotoren. Es gelten die technischen Spezifikationen der Betriebsanleitung.

### **1.1 Aufbau**

#### *Construction*

Das "DiGas 2200-4/5 " ist ein Messsystem ohne PC. Es kann ein PC oder Laptop angeschlossen werden. Wird nachfolgend nur der PC genannt, ist stets auch ein Laptop gemeint. Das Modell "DiGas 2200-5" unterscheidet sich vom Modell "DiGas 2200-4" durch einen zusätzlichen Stickoxid-Messkanal.

### **1.2 Messwertaufnehmer**

### *Sensor*

### **1.2.1 Messeinrichtung für CO, CO<sub>2</sub> und HC**

Messprinzip: NDIR-Filter-Verfahren

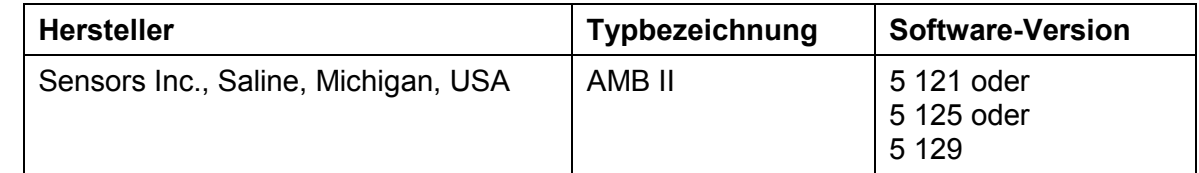

### **1.2.2 Messeinrichtung für Sauerstoff**

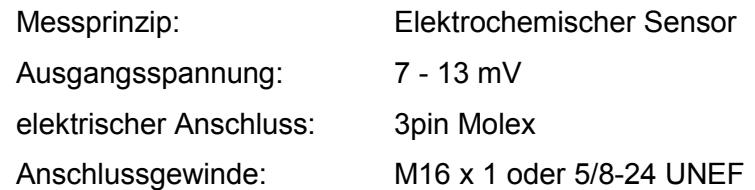

## **Anlage zur EG-Baumusterprüfbescheinigung**

*Annex to EC type-examination certificate*

vom 03.12.2009, Bescheinigung Nr: DE-07-MI010-PTB001, 3. Revision  *dated 03.12.2009, Certificate number: DE-07-MI010-PTB001, Revision 3*

Seite 5 von 15 Seiten *Page 5 of 15 pages* 

Folgende Sensortypen können verwendet werden:

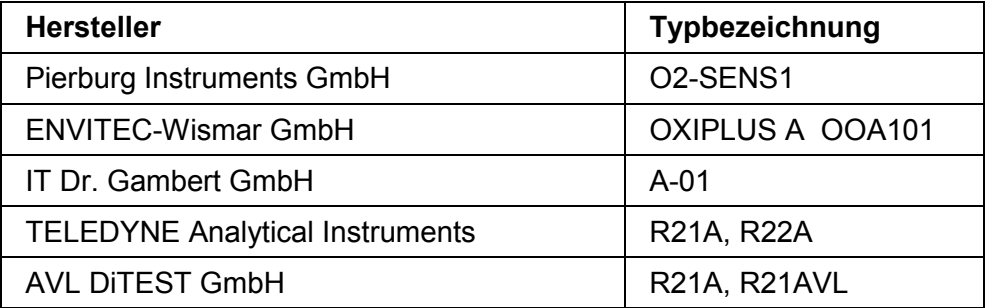

### **1.3 Messwertverarbeitung**

*Measurement value processing* 

#### **1.3.1 Hardware**

Das "DiGas-2200-4/5" besteht aus den Messeinrichtungen für CO, CO<sub>2</sub>, HC (Messbank) und für  $O<sub>2</sub>$  (Sensor), entsprechender Messelektronik, dem kompletten Gaslaufsystem sowie einem integrierten Graphik-LCD-Display und vier Funktionstasten an der Vorderseite des Gehäuses.

Das Gaslaufsystem zur Messgasaufbereitung enthält einen kompletten Gasweg mit je einer Pumpe für Messgas bzw. für Kondenswasser vom Typ 5002 FV der Firma ASF Thomas Industries GmbH in Puchheim, Wasserabscheider, Filter, Aktivkohlefilter, Magnetventil sowie Gas- und Kondensatausgang.

Der Anschluss eines handelsüblichen PC's ist über die RS 232-Schnittstelle möglich. Bei Bedarf wird an diese Schnittstelle ein serieller Drucker angeschlossen.

#### **1.3.2 Software**

Die Messwertverarbeitung für die Messkomponenten HC, CO, CO<sub>2</sub> und O<sub>2</sub> findet vollständig in der Messbank statt. Dort werden die Messwerte erfasst, digitalisiert, linearisiert und mit dem Luftdruck und der Temperatur korrigiert. Die Signale werden dort auch überwacht und im Fehlerfall mit einem Fehlerbit gekennzeichnet. Die übergeordnete Software kommuniziert über eine serielle Schnittstelle mit Hilfe des RS 232-Protokolls mit der Messbank. Die übertragenen Werte werden vom übergeordneten System nicht berechnet bzw. verrechnet. Sie werden nur zur Anzeige und zur Interaktion mit dem Benutzer verwendet. Dieses System ist in sich abgeschlossen und kann von außen nicht beeinflusst werden.

Die Software der Messbank (Bank SW-V.) ist auf einem Flash-Eprom gespeichert.

## **Anlage zur EG-Baumusterprüfbescheinigung**

*Annex to EC type-examination certificate*

vom 03.12.2009, Bescheinigung Nr: DE-07-MI010-PTB001, 3. Revision  *dated 03.12.2009, Certificate number: DE-07-MI010-PTB001, Revision 3*

Seite 6 von 15 Seiten *Page 6 of 15 pages* 

Die Software des "DiGas-2200-4/5" ist auf einem Flash-Eprom vom Typ AM29F040B gespeichert und gliedert sich in einen festen nicht ladbaren (genannt: "Bootloader") und in einen ladbaren (genannt: "Software") Teil. Der "Bootloader" prüft die Software und ermöglicht ein Softwareupdate. Die "Software" übernimmt Mess-, Steuerungs- und Kommunikationsaufgaben.

Die messtechnisch relevanten Teile der "Software" befinden sich unter der CRC16- Checksumme. Die Checksummenkontrolle findet beim Einschaltvorgang statt. Ist die Überprüfung fehlerhaft, wird die Software zwar gestartet, jedoch verhindert eine Messblockade die Messwertanzeige und die Übertragung der Werte an den PC. Die Übertragung der finalen Messwerte zwischen Messgerät und PC findet unverschlüsselt statt. Da Messwerte am Messgerät sowie am PC angezeigt werden, ist hier die Vergleichbarkeit der Anzeige bei der Prüfung möglich, siehe auch Punkt 5.4.6.

Der "Bootloader" prüft beim Neustart die eingespielte Software auf Fehler und verwaltet das Logbuch. Das Einspielen einer neuen Software über den PC führt zu einem neuen Logbucheintrag. Wenn der Eintrag nicht durchgeführt werden kann, wird das Update abgelehnt. Nur geprüfte Versionen dürfen eingespielt werden. Dies ist bei der Kontrolle des Logbuches zu prüfen, siehe Punkt 5.3

Ist die Kapazitätsgrenze des Logbuches erreicht, muss der Bootloader getauscht werden.

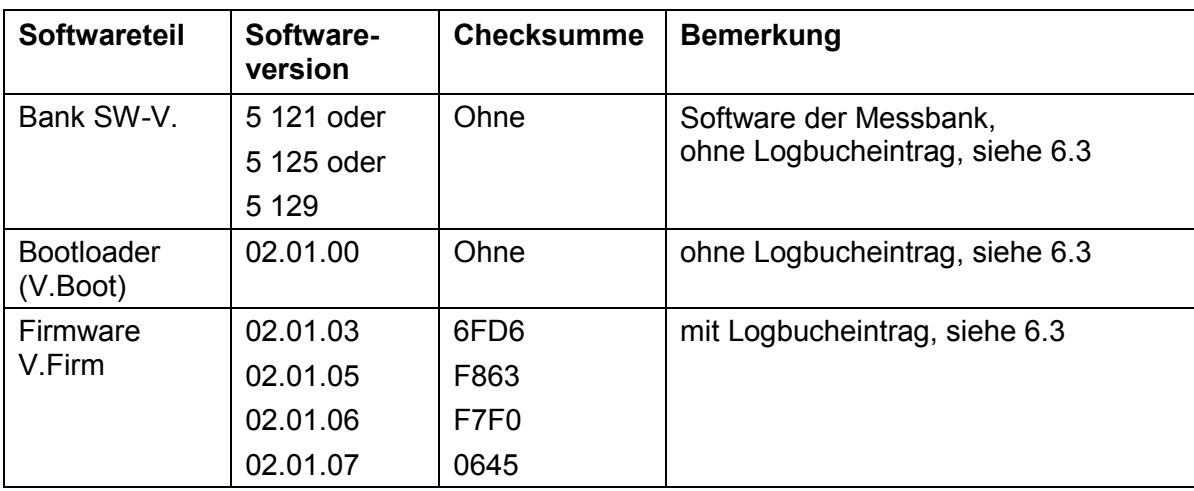

Es ist folgende Software zugelassen:

## **Anlage zur EG-Baumusterprüfbescheinigung**

*Annex to EC type-examination certificate*

vom 03.12.2009, Bescheinigung Nr: DE-07-MI010-PTB001, 3. Revision  *dated 03.12.2009, Certificate number: DE-07-MI010-PTB001, Revision 3*

Seite 7 von 15 Seiten *Page 7 of 15 pages* 

### **1.4 Messwertanzeige**

*Indication of the measurement results* 

Die Messwerte werden direkt am Display zur Anzeige gebracht. Die Bedienung des Gerätes kann über die Funktionstasten erfolgen.

Die Anzeige am PC-Monitor dient ausschließlich der parallelen Anzeige.

### **1.5 Optionale Einrichtungen und Funktionen, die der Messgeräterichtlinie unterliegen**

*Optional equipment and functions subject to MID requirements* 

- Für die Messung an 2-Takt-Motoren ist der optionale 2-Takt-Kit erforderlich.
- Zur Entnahme der Abgasprobe am Kraftrad dient die Adaption "ProBike 420".

### **1.6 Technische Unterlagen**

*Technical documentation* 

- Gerätehandbuch "AVL DIGAS 2200 ab Firmware-Version 02/01/02 AU PLUS AU Plus 2.xx", Identnummer: AT7147D, Revision: 01, Ausgabe: März 2006
- Softwarebeschreibung DiGas 2200 Version 1.2 vom 24.04.2006, 6 Seiten
- Ablaufplan DiGas 2200 vom 06. März 2006, 28 Blatt
- Schnittstellenbeschreibung DiGas 2200 vom 06. März 2006, 2 Blatt
- MHC 218/222, HGA 200/400 RS 232-Schnittstelle vom 09.09.2003, 4 Blatt
- allgemeine Beschreibung für Bauartzulassung AVL DiGas 2200, Revision: 02, Ausgabe: April 2006, 6 Blatt
- Spezifikation GMS-Display "MSG12864X11-TML-NPX" vom 13. Oktober 2004, 22 Blatt
- Spezifikation "GasCom DLL-Interface vom 04. April 2005, unterschrieben am 06. April 2006, 50 Blatt
- Blockschaltbild, Zeichnung Scala-Nr.: BB7041 "LPL-CPU DiGAS 44x/2000" vom 16. März 2005, unterschrieben am 06. April 2006, 1 Blatt
- Zeichnungs-Nr.: 2.368.330.01 (4) "Verb.-Leitung Gehäuse NT DiGAS", 1 Blatt, vom 06. März 2003, unterschrieben am 06. April 2006
- Zeichnungs-Nr.: 2.100.363.04 "HGA200/400-Versorgungs- und Treiberteil", 2 Blatt, vom 14. Februar 2003, unterschrieben am 06. April 2006
- Bestückungsdruck der Leiterplatte: 3.100.363.04, Version: 20. Februar 2003, unterschrieben am 06. April 2006
- Stromlaufplan, Zeichnung Scala-Nr.: BB7041 "LPL-CPU-Platine DiGAS 44x/2000", vom 16. März 2005, unterschrieben am 06. April 2006, 4 Blatt

# **Anlage zur EG-Baumusterprüfbescheinigung**

*Annex to EC type-examination certificate*

vom 03.12.2009, Bescheinigung Nr: DE-07-MI010-PTB001, 3. Revision  *dated 03.12.2009, Certificate number: DE-07-MI010-PTB001, Revision 3*

Seite 8 von 15 Seiten *Page 8 of 15 pages* 

- Bestückungsdruck der Leiterplatte: ZM7041, Revision: 04 vom 16. März 2005, unterschrieben am 06. April 2006, 1 Blatt
- Beschreibung der Messbank, "AMB II 9270-054" 40 Seiten Hardware Interface Version 1.04, Doc. 9315-031 Rev. E vom 24. Mai 2000 und 40 Seiten Software Interface Specification Version 1.03, Doc. 9315-030 Rev. D/E, unterschrieben am 06. April 2006
- Zeichnungs-Nr.: 7.22240.01 "El. Umschaltventil 12 V", unterschrieben am 06. April 2006, 1 Blatt
- Zeichnung MAWI-Nr.: 2.100.387.01 "LED-Anschlussplatine für DiGas480", unterschrieben am 06. April 2006, 1 Blatt
- Zeichnungs-Nr.: 2.100.361.02 "HGA200/400-LCD-Tastatur" vom 29. September 1998 und Nr. 2.100.361.04 vom 17. Dezember 2002, unterschrieben am 06. April 2006
- Datenblatt Sauerstoffsensor IT Dr. Gambert Typ A-02 vom 28. April 1993, unterschrieben am 06. April 2006
- Datenblatt Sauerstoffsensor EnviteC Typ OOA101, unterschrieben am 06. April 2006
- Datenblatt Sauerstoffsensor Teledyne Brown Engineering Typ R21A & R22A, unterschrieben am 06. April 2006
- Zeichnungs-Nr.: 9.300.100.1 (3) "Gasflussbild DIGAS 480" vom 20. März 2003
- Datenblatt über die verwendete Pumpe Typ 5002 FV, unterschrieben am 06. April 2006

### **1.7 Integrierte Einrichtungen und Funktionen, die nicht der Messgeräterichtlinie unterliegen**

*Integrated equipment and functions not subject to MID* 

Keine

## **2 Technische Daten**

*Technical data* 

### **2.1 Nennbetriebsbedingungen**

*Rated operating conditions* 

#### **2.1.1 Messbereich**

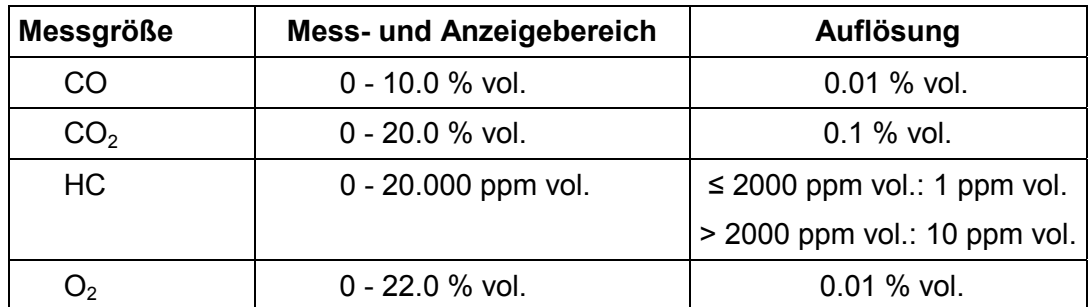

# **Anlage zur EG-Baumusterprüfbescheinigung**

*Annex to EC type-examination certificate*

vom 03.12.2009, Bescheinigung Nr: DE-07-MI010-PTB001, 3. Revision  *dated 03.12.2009, Certificate number: DE-07-MI010-PTB001, Revision 3*

#### Seite 9 von 15 Seiten *Page 9 of 15 pages*

### **2.1.2 Genauigkeitsklasse**

Das Gerät erfüllt die Genauigkeitsklasse 0.

### **2.1.3 Umgebungsbedingungen / Einflussgrößen**

Klimatisch:

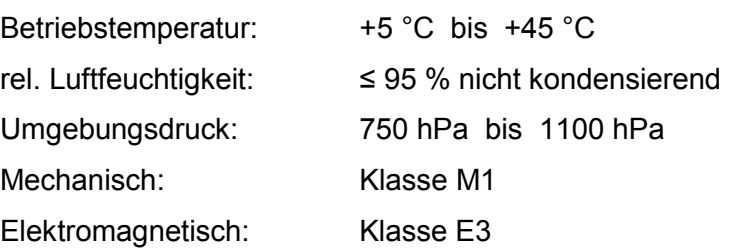

## **2.2 Sonstige Betriebsbedingungen**

*If applicable, other operating conditions* 

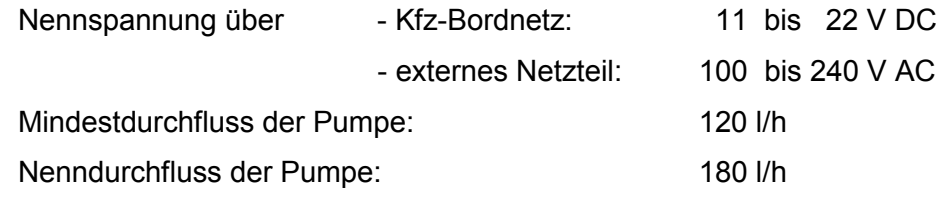

# **3 Schnittstellen und Kompatibilitätsbedingungen**

### *Interfaces and compatibility conditions*

- 4-poliger Flanschstecker, rund zum Anschluss des Netzteils ("11…22V")
- 9-poliger Sub-D-Stecker zum Anschluss von PC oder Drucker ("RS 232")
- 14-poliger Flanschstecker, rund ("Sensor") zum Anschluss eines Drehzahl- und/oder **Temperatursensors**

## **4 Anforderungen an Produktion, Inbetriebnahme und Verwendung**  *Requirements on production, putting into use and utilisation*

## **4.1 Anforderungen an die Produktion**

*Requirements on production* 

Eine einheitliche messtechnische Endkontrolle jedes einzelnen Gerätes (Stückprüfung) ist beim Hersteller oder vor der Inbetriebnahme (siehe 5.2) vorzunehmen. Folgende Prüfpunkte müssen dabei positiv abgeschlossen werden:

- Dichtheitstest

# **Anlage zur EG-Baumusterprüfbescheinigung**

*Annex to EC type-examination certificate*

vom 03.12.2009, Bescheinigung Nr: DE-07-MI010-PTB001, 3. Revision  *dated 03.12.2009, Certificate number: DE-07-MI010-PTB001, Revision 3*

Seite 10 von 15 Seiten *Page 10 of 15 pages* 

- HC-Rückstandstest
- Nullpunktkalibrierung mit Umgebungsluft
- Justierung der Geräte mit Kalibriergasen
- Ausschließliche Verwendung geprüfter Software

Anschließend sind die Geräte zu sichern (siehe Abb.2).

### **4.2 Anforderungen an die Inbetriebnahme**

*Requirements on putting into use* 

Die Inbetriebnahme erfolgt nach der Betriebsanleitung.

### **4.3 Anforderungen an die Verwendung**

*Requirements for consistent utilisation* 

Der Hersteller hat dem Gerät die Betriebsanleitung beizufügen.

Justierung, Wartung und Kontrolle entsprechend der Betriebsanleitung.

Der maximal zulässige Zeitabstand zwischen zwei Justierungen mit Prüfgas beträgt 365 Tage. Nach Ablauf dieser Zeit ist keine Abgasmessung mehr möglich und das Messgerät fordert automatisch eine Justierung mit Prüfgas.

### **5 Kontrolle in Betrieb befindlicher Geräte**

### *Control of the measuring tasks of the instrument in use*

### **5.1 Unterlagen für die Prüfung**

*Documentation of the procedure* 

- Diese Bescheinigung

- OIML R99

- Betriebsanleitung .

Eine Kontrolle ist nach vorangestellten Bau- und Prüfvorschriften und den nachfolgenden Hinweisen durchzuführen.

### **5.2 Spezielle Prüfeinrichtungen oder Software**

*Special equipment or software* 

Prüfgase entsprechend OIML R99.

## **Anlage zur EG-Baumusterprüfbescheinigung**

*Annex to EC type-examination certificate*

vom 03.12.2009, Bescheinigung Nr: DE-07-MI010-PTB001, 3. Revision  *dated 03.12.2009, Certificate number: DE-07-MI010-PTB001, Revision 3*

Seite 11 von 15 Seiten *Page 11 of 15 pages* 

### **5.3 Identifizierung**

#### *Identification*

- Die Angabe auf dem Typschild muss mit der Angabe der Typbezeichnung unter Punkt 1 übereinstimmen.
- Die Messeinrichtung für  $O_2$  muss einen der in 1.2.2 aufgeführten Sauerstoffsensoren beinhalten.
- Die Softwareversionen und die Checksumme werden im Menüpunkt 6.5.1 (Einstellungen Parameter – Allgemein) angezeigt. Dieser Menüpunkt ist mit der ↵ -Taste zu bestätigen, um zur Anzeige der Softwareversion der Messbank zu gelangen. Mit der ← -Taste gelangt man zurück und kann nun mit den Pfeiltasten den Menüpunkt 6.5.5 Logbuch aussuchen und mit ↵ aktivieren. Es wird stets der letzte Eintrag angezeigt. Vorangegangene Einträge können durch Blättern im Logbuch mit den Pfeiltasten angezeigt werden.

Der letzte Eintrag ist durch den Eintrag "Ende d. Logbuch!" kenntlich gemacht. Ist die Kapazitätsgrenze des Logbuches erreicht, muss der Bootloader getauscht werden. Dieses muss bei einer messtechnischen Prüfung durchgeführt werden. Dabei sind alle Einträge nach der letzten messtechnischen Prüfung zu prüfen. Im Logbuch wird die Historie der Softwareversion und der Checksumme dokumentiert. Eingetragen sind: Nr.; Version; Datum; Zeit; Checksum; Name (N.).

- Der P.E.F. ist auf dem Typschild eingetragen. Er ist abhängig von der Konzentration und kann zwischen 0,490 bis 0,540 liegen. Die Abstufung wird im Menüpunkt 6.5.4 (Einstellungen – Parameter – PEF) angezeigt.

### **5.4 Kalibrier- und Justierverfahren**

*Calibration-/adjustment procedure* 

### **5.4.1 Verbindung der Geräteteile**

Das "DiGas 2200-4/5" über das Netzteil an die Stromversorgung anschließen. Die Aufwärmphase der Messbank dauert ca. 7 Minuten.

#### **5.4.2 Dichtheitstest**

Der Dichtheitstest wird automatisch täglich vom Gerät gefordert. Ohne bestandenen Dichtheitstest kann keine Messung durchgeführt werden. Der Dichtheitstest kann manuell gestartet werden, wenn im Eingangsbildschirm mit den Pfeiltasten "Dichtheitstest" ausgewählt und

## **Anlage zur EG-Baumusterprüfbescheinigung**

*Annex to EC type-examination certificate*

vom 03.12.2009, Bescheinigung Nr: DE-07-MI010-PTB001, 3. Revision  *dated 03.12.2009, Certificate number: DE-07-MI010-PTB001, Revision 3*

Seite 12 von 15 Seiten *Page 12 of 15 pages* 

durch Betätigen der ↵ -Taste aktiviert wurde. Bei PC-Betrieb kann der Dichtheitstest mit dem Button "Dichtheitstest" aktiviert werden. Der Dichtheitstest wird menügeführt durchgeführt.

### **5.4.3 Nullabgleich / HC-Rückstandstest**

Der Nullabgleich wird automatisch vor Beginn jeder Messung durchgeführt. Dabei passt sich das Gerät an die Umgebungsluft an. Die Messkanäle HC, CO und  $CO<sub>2</sub>$  werden auf 0 % vol und  $O<sub>2</sub>$  auf 20.9 % vol gesetzt. Während des Betriebes wird der Nullabgleich im Abstand von ca. 30 Minuten automatisch erzwungen, eine gerade laufende Messung wird allerdings nicht unterbrochen.

Der HC-Rückstandstest wird automatisch vor Beginn jeder Messung durchgeführt. Nur wenn sich keine HC-Rückstände im System befinden, kann eine Messung durchgeführt werden.

Nullabgleich und HC-Rückstandstest können manuell erzwungen werden, wenn diese im Eingangsbildschirm ausgewählt wurden.

### **5.4.4 Messung mit Prüfgas**

Um eine Messung mit Prüfgas durchzuführen, ist der Menüpunkt "Messwerte" anzuwählen. Nach erfolgreichem Nullabgleich und HC Rückstandstest erscheint die Messmaske und es kann Prüfgas aufgegeben werden. Am Bildschirm werden die gemessenen Werte angezeigt.

Es sind 2 rückgeführte, zertifizierte Prüfgase zu verwenden, welche innerhalb der Konzentrationsbereiche nach der OIML R99:2000, Punkt 8.2.2.2, Tabelle 6 liegen.

Die Unsicherheiten der Volumenkonzentrationen der Prüfgase sollen dabei max 1% rel. betragen, für Volumenkonzentrationen von HC ≤ 200 ppm vol max. 2% rel..

### **5.4.5 Vergleich der Anzeige mit dem Ausdruck**

Während der Messung werden durch Betätigen der ↓ -Taste die Messwerte eingefroren. Ist vorab ein Drucker ausgewählt, wird beim nächsten Betätigen der ↵ -Taste ein Ausdruck der aktuell angezeigten Messwerte gestartet. Anzeige und Ausdruck können verglichen werden. Die Anzeige bleibt solange "eingefroren" bis die Taste ← betätigt wird. Die "eingefrorenen" Messwerte sind anhand der invers dargestellten Werte zu erkennen.

# **Anlage zur EG-Baumusterprüfbescheinigung**

*Annex to EC type-examination certificate*

vom 03.12.2009, Bescheinigung Nr: DE-07-MI010-PTB001, 3. Revision  *dated 03.12.2009, Certificate number: DE-07-MI010-PTB001, Revision 3*

Seite 13 von 15 Seiten *Page 13 of 15 pages* 

### **5.4.6 Vergleich der Anzeige am Messwerterzeuger mit der Anzeige am PC**

Ist extern ein PC angeschlossen, ist die Tastatur am Gerät gesperrt, außer der ESC-Taste. Die Anzeige am PC-Monitor dient ausschließlich der parallelen Anzeige. Falls ein PC verwendet wird, muss bei der Prüfung die Anzeige am PC mit der Anzeige am Messgerät auf Übereinstimmung verglichen werden.

## **6 Sicherungsmaßnahmen**

*Security measures* 

### **6.1 Sicherungsstellen**

*Sealing* 

Das "DiGas 2200-4/5" ist gegen Öffnen zu sichern. Die Sicherungsstellen für das "DiGas 2200-4/5" befinden sich über den Gehäuseschrauben am Gehäusedeckel unter der Kunststoffabdeckung, siehe Abbildung 2 im Punkt 8.

Das Typenschild ist gegen Austausch zu sichern.

# **7 Kennzeichnungen und Aufschriften**

### *Labelling and inscriptions*

Abgasanalysatoren dieser Bauart müssen ein Typenschild tragen, das die in der OIML R99 geforderten Angaben sowie die Nummer der EG-Baumusterprüfbescheinigung und die Konformitätskennzeichnung nach Richtlinie 2004/22/EG enthält (siehe Abb.3). Abgasmessgeräte dieses Typs können auf der Vorderseite die Zeichen "Achtung Vorsicht", das Symbol zur Beachtung des Gerätehandbuches sowie die Kennzeichnung der Aufstellungsart tragen.

# **Anlage zur EG-Baumusterprüfbescheinigung**

*Annex to EC type-examination certificate*

vom 03.12.2009, Bescheinigung Nr: DE-07-MI010-PTB001, 3. Revision  *dated 03.12.2009, Certificate number: DE-07-MI010-PTB001, Revision 3*

Seite 14 von 15 Seiten *Page 14 of 15 pages* 

## **8 Abbildungen**

#### *Drawings*

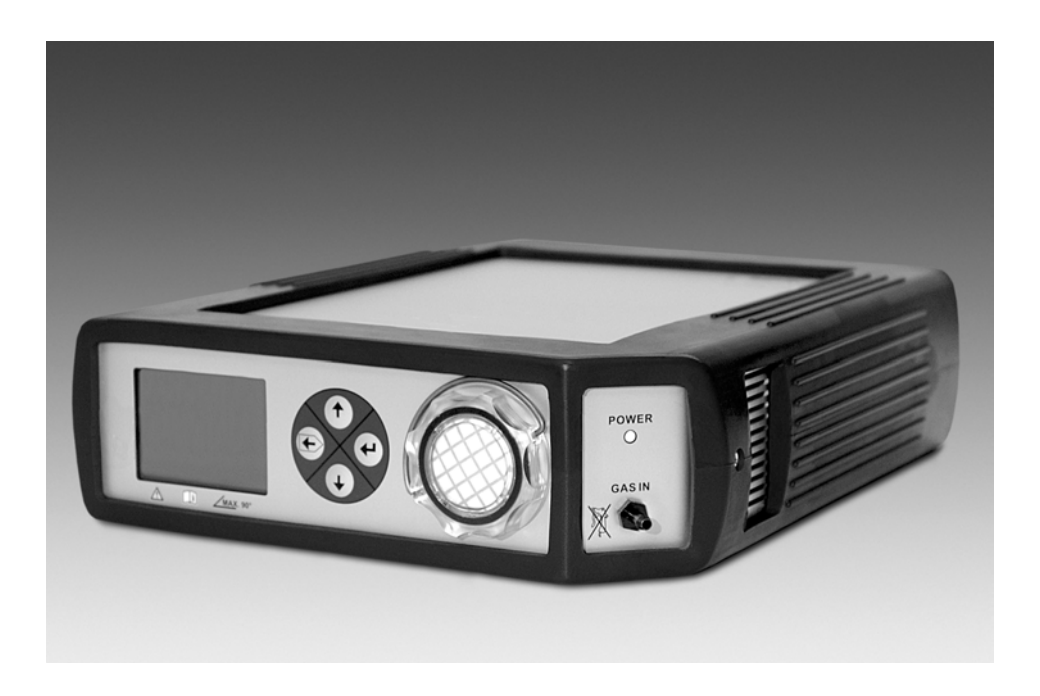

### Abbildung 1: Ansicht des Messgerätes

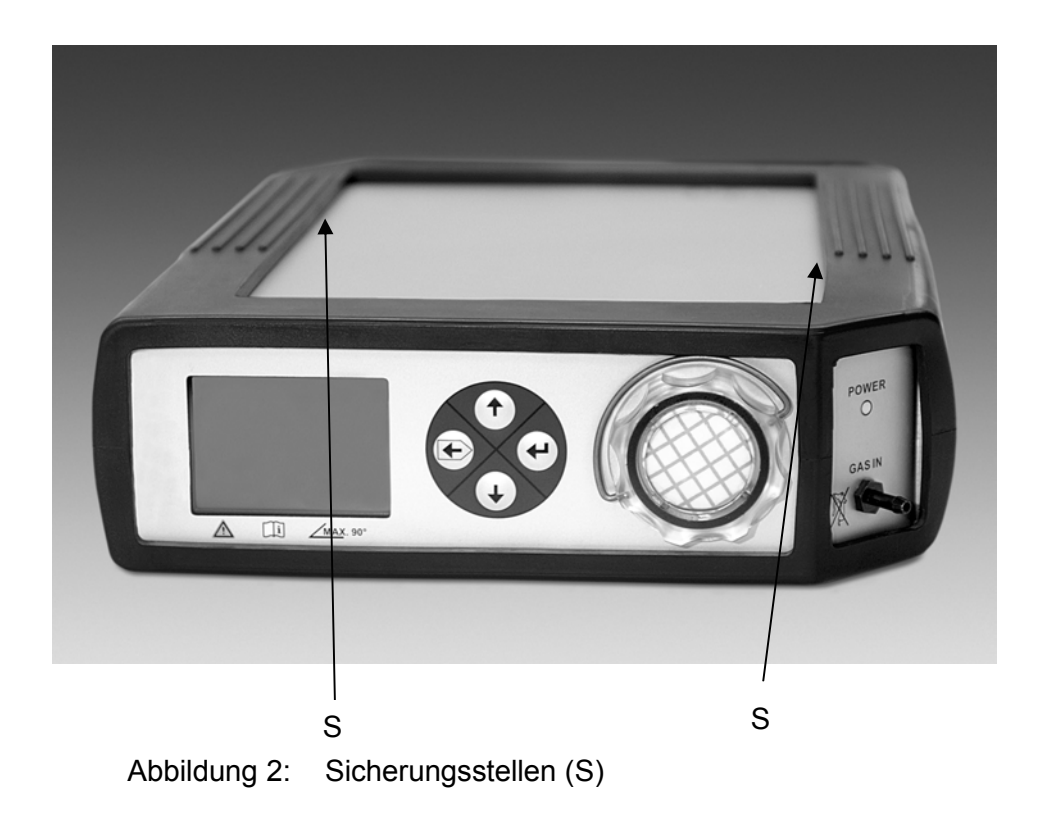

# **Anlage zur EG-Baumusterprüfbescheinigung**

*Annex to EC type-examination certificate*

vom 03.12.2009, Bescheinigung Nr: DE-07-MI010-PTB001, 3. Revision  *dated 03.12.2009, Certificate number: DE-07-MI010-PTB001, Revision 3*

Seite 15 von 15 Seiten *Page 15 of 15 pages* 

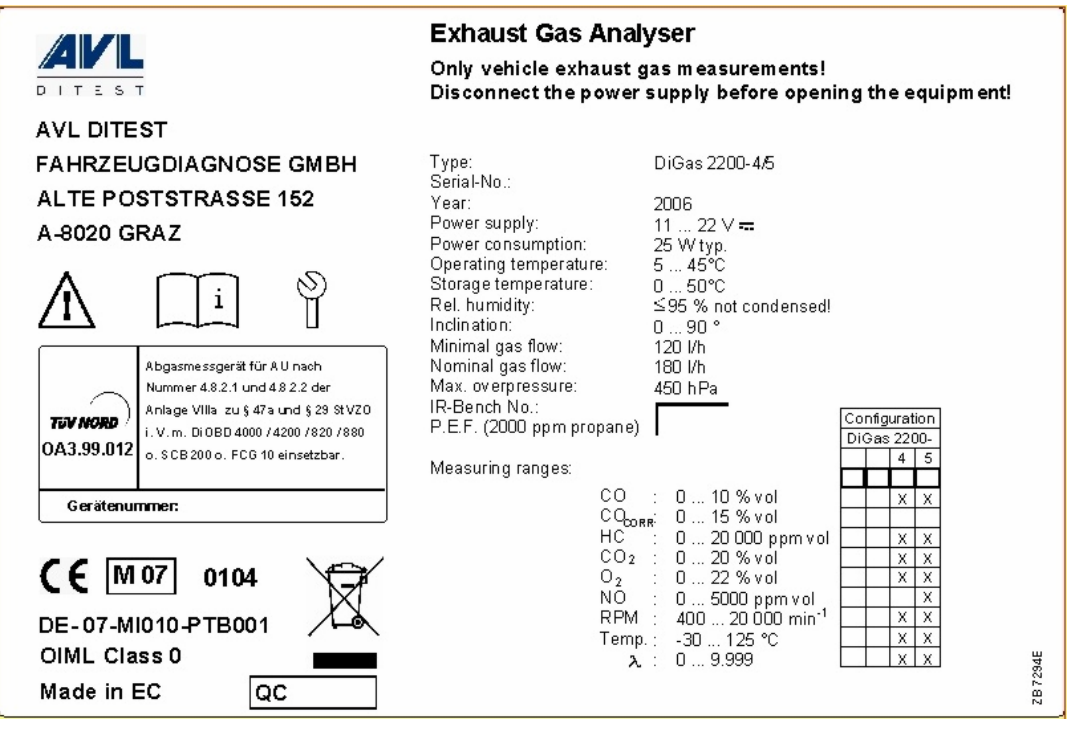

Abbildung 3: Typenschild

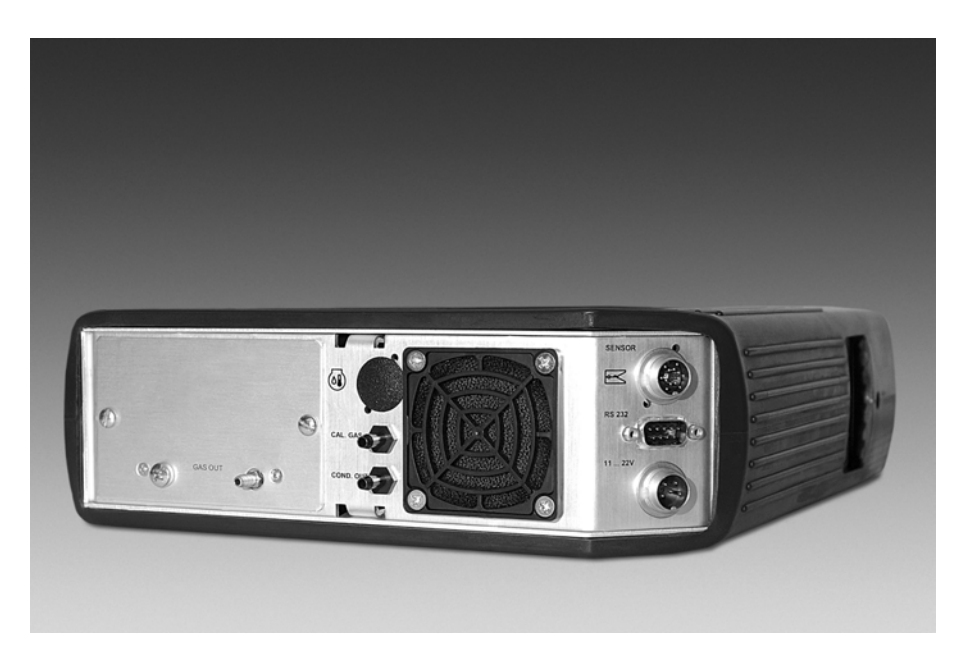

Abbildung 4: Rückseite mit Schnittstellen